## Radio

With the **"Radio"** feature you can add a radio streaming inside your app.

## **It's very simple to set up but you need to have the good streaming URL.**

Here is how a good streaming URL looks like for our **"Radio"** feature:

*Example of good URLs for streaming:*

- **http://62.210.36.44:9110**
- **http://76.164.217.100:7410/stream**

Your URL mustn't end by "listen.pls" or "listen.m3u", etc. Meaning that if your URL is http://62.210.36.44:9110/listen.pls, you need to just keep http://62.210.36 http://62.210.36.44:9110.

Note that sometimes you will need to add "/;" at the end of your URL to make it work both on Android and iOS, for example you will add to add the url like this http://62.210.36.44:9110/;

## *Note: Since Apple is requiring apps to use IPV6 networks, s streams URL needs a domain name and not an ipV6 to work properly on iOS : http://www.hosting treams http://www.hostingserv.com:9110 rather than http://62.210.36.44:9110/*

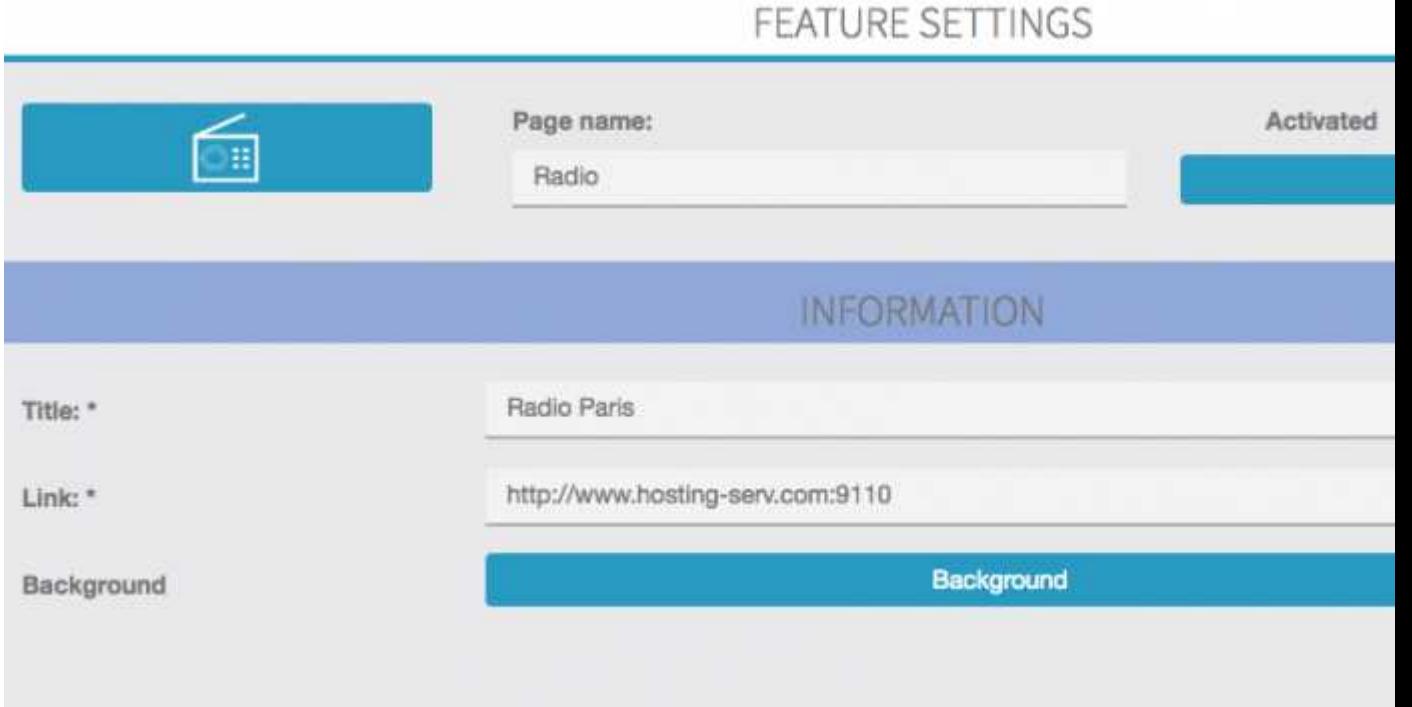

Then fill in the fields with the appropriate info, like in this example:

Then you just have to click on "save", and you've just set up a radio streaming in your app.

*Note: Streams using audio/aacp with a 32kbps bitrate are not working. You have to use a greater bitrate.*

*Note: The AACP/AAC+ audio format is not supported by Mozilla Firefox web browser. If the Radio feature does not work, check that you are not trying to open a AAC+ stream with Firefox. It works perfectly with Chromium/Chrome.*